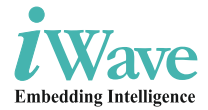

### **Kintex UltraScale+ FPGA SOM Development Platform**

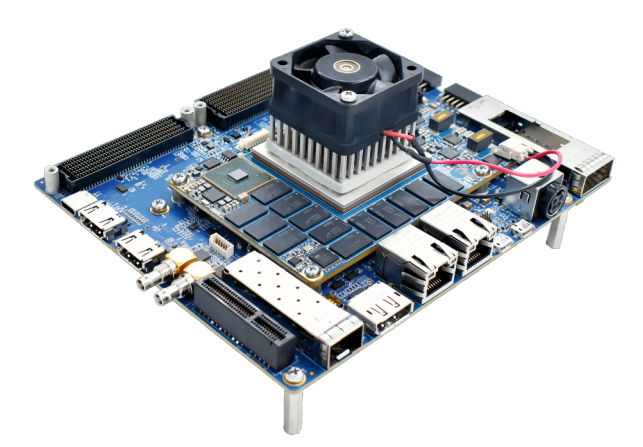

### **iW-RainboW-G47D Quick Start Guide**

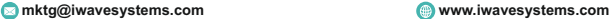

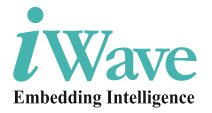

### **Disclaimer**

iWave Systems reserves the right to change details in this publication including but not limited to any Product specification without notice

No warranty of accuracy is given concerning the contents of the information contained in this publication. To the extent permitted by law no liability (including liability to any person by reason of negligence) will be accepted by iWave Systems, its subsidiaries or employees for any direct or indirect loss or damage caused by omissions from or inaccuracies in this document.

### **Trademarks**

All registered trademarks, product names mentioned in this publication are the property of their respective owners and used for identification purposes only.

### **Certification**

iWave Systems Technologies Pvt. Ltd. is an ISO 9001:2015 Certified Company.

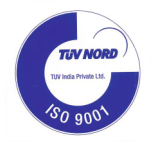

### **Introduction**

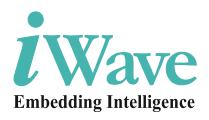

### **Quick Start Guide (QSG)**

This Quick Start Guide (QSG) is designed for users to quickly understand the iW-RainboW-G47D-Kintex UltraScale+ FPGA SOM Development Platform and start the evaluation. It provides the instructions for setting-up the Development Platform from the packed box.

#### **Development Platform Description**

The iW-RainboW-G47D Kintex UltraScale+ FPGA SOM Development platform incorporates with iWave's Kintex UltraScale+ FPGA based SOM and Ultra High Performance carrier board with all necessary interface connectors for developing an embedded application based on Xilinx Kintex UltraScale+ FPGA.

### **Some Key Features of the Board Include:**

- Kintex US+ FPGA SoC upto 1842K Logic Cells
- Layerscape (LS1021A) CPU with dual-core Cortex-A7
- Dual 4GB PL DDR4 for FPGA
- 128MB OSPI Flash (FPGA)
- 2GB DDR4 for CPU
- 256MB NOR Flash (CPU)
- USB 3.0 Type-C Port
- PCIe x1 Port
- Gigabit Ethernet RJ45 Magjack
- USB 2.0 OTG Port
- 12 Pin PMOD Connectors
- QSFP+ Connector
- **Firefly Connector**
- $\blacksquare$  FMC+ and FMC HPC Connectors

Check the local regulations for disposal of electronic products before disposing.

### **Product Disposal** handling the hardware.

sensitive. Handle the product only in accordance with the installation instructions given in the manual. Therefore ESD precautions should be taken care during transport and handling.

Must use a ESD ground strap or other grounded source before unpacking or

This development platform is ESD

#### **ESD Protection**

iW-RainboW-G47D-Kintex UltraScale+ FPGA SOM Development Platform is designed by using RoHS and REACH compliant components and manufactured on lead free production process.

**Environmental Compliance**

**Safety**

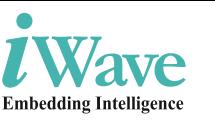

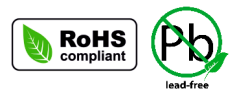

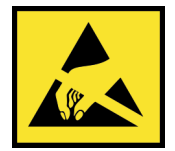

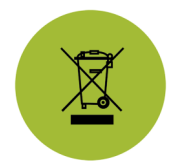

# **Quick Start Steps**

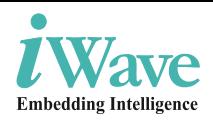

#### **Step 1 - Unpacking**

Remove the Development platform from anti-static cover and place it above the ESD free area. Use anti-static pad/mat with proper grounding to place the Development Platform. Don't touch inside surface of the circuit board.

Avoid using board in extreme dust, humidity and temperature conditions. Also this development platform is not water proof. Keep away from wet surface.

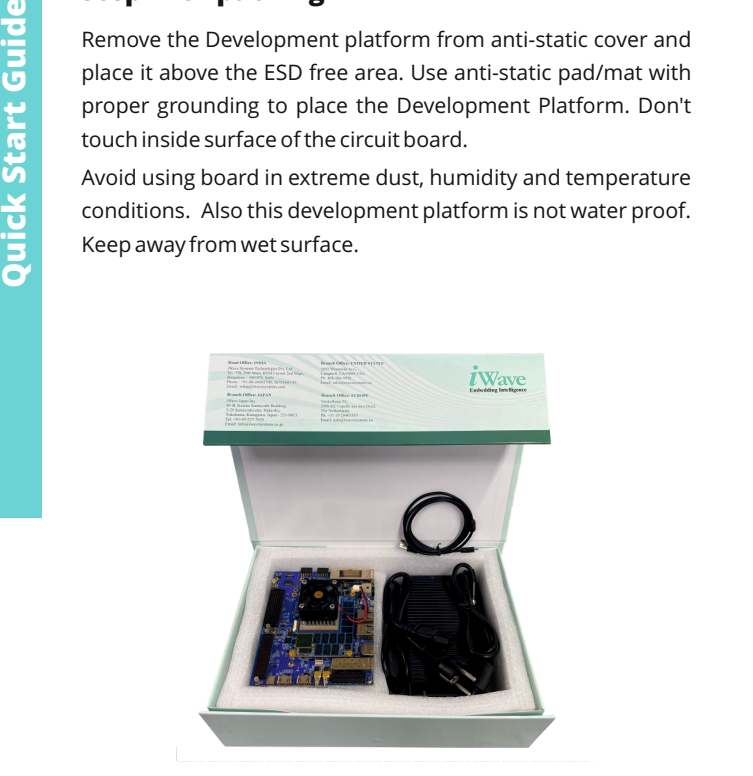

**Package Box**

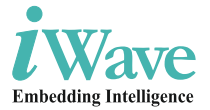

#### **Step 2 - What's Inside The Box ?**

Make sure that, below deliverables are received without any physical damage.

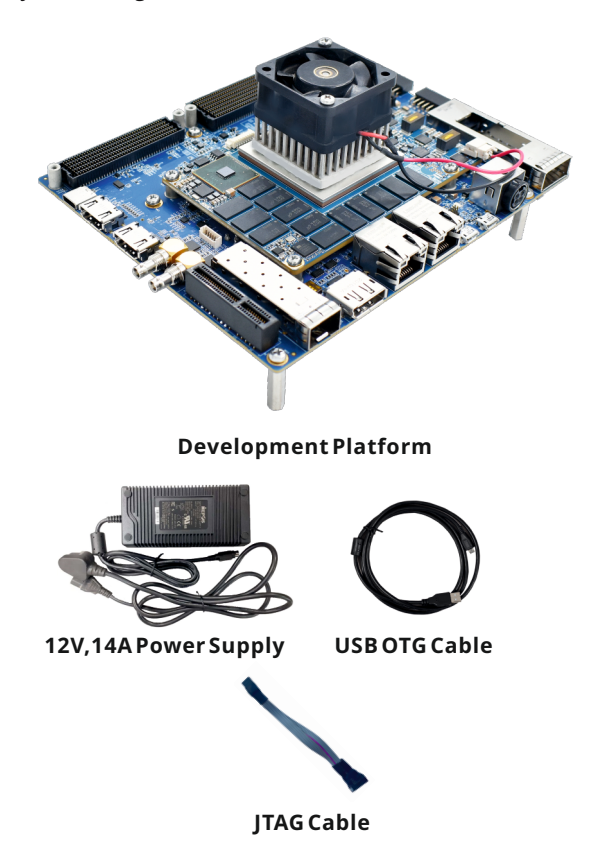

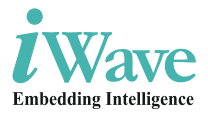

### **Step 3 - Download FTP Contents**

All the technical resources of iW-RainboW-G47D Kintex<br>UltraScale+ FPGA SOM Development platform is available in<br>iWave FTP server.<br>**FTP Folder Structure**<br>All the RainboW-G47D UltraScale+ FPGA SOM Development platform is available in iWave FTP server.

#### **FTP Folder Structure**

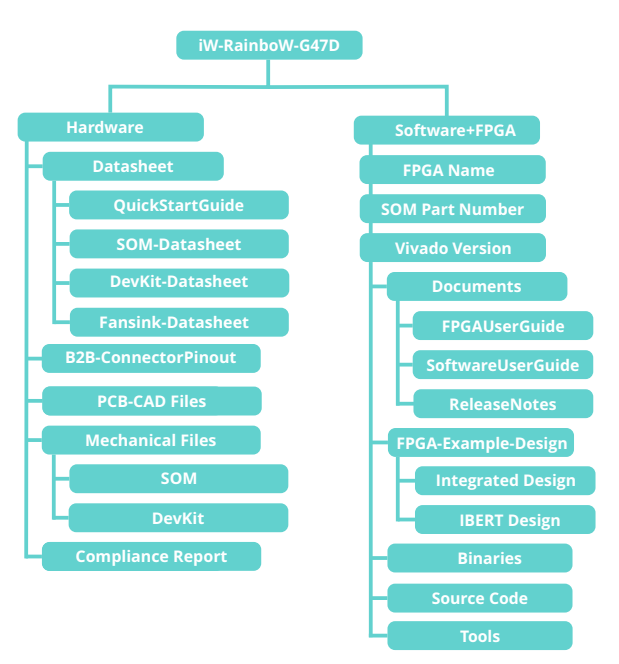

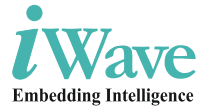

#### **Step 4 - Read Documents**

Before moving to next step, one must go through all the documents including Hardware Datasheet and get familiar about iW-RainboW-G47D Kintex UltraScale+ FPGA SOM Development platform.

#### **Development Platform Documents:**

- Quick Start Guide (This document)
- SOM Datasheet
- DevKit Datasheet
- Release Notes
- Software User Guide
- FPGA User Guide

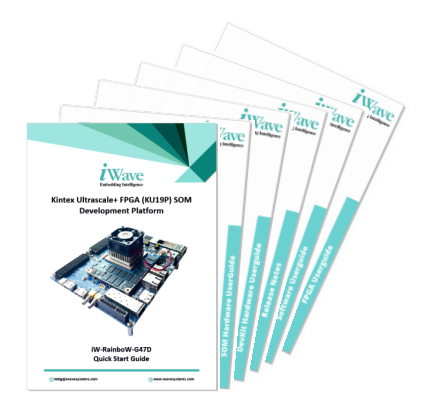

### **Step 5 -Quick View-SOM**

#### **TOP View**

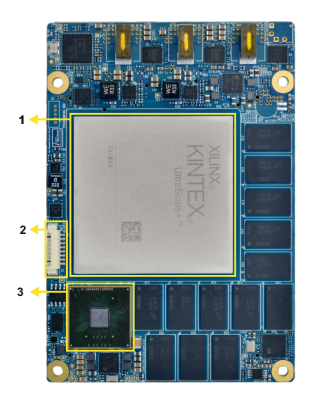

#### **BOTTOM View**

- 1. Kintex UltraScale+ FPGA SoC
- 2. PMIC Programming Header
- 3. LS1021A Layerscape CPU
- 4. Board to Board connector 1
- 5. Board to Board connector 2
- 6. Board to Board connector 3
- 7. Board to Board connector 4

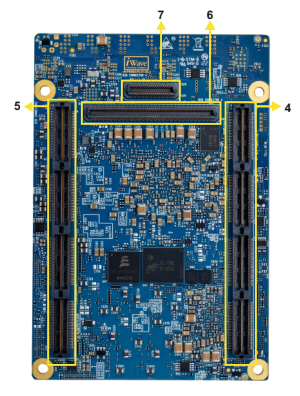

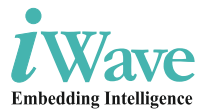

### **Step 6 - Quick View-Carrier Board**

**TOP View**

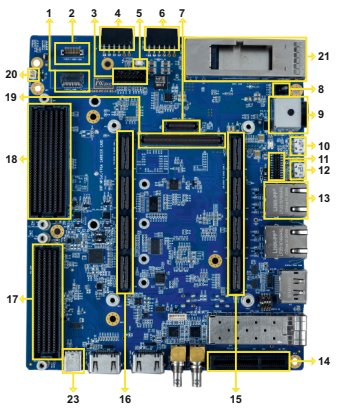

#### **BOTTOM View**

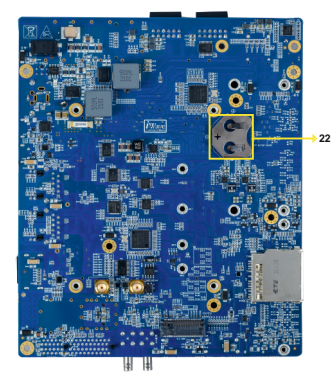

- 01. FireFly Connector
- 02. FireFly Power Connector
- 03. ITAG Connector
- 04. PMOD Connector 2
- 05. Reset Switch
- 06. PMOD Connector 1
- 07. Board to Board Connector4
- 08. Power ON/OFF Switch
- 09. Power Connector
- 10. Debug UART Connector
- 11. 20 Pin GPIO Header
- 12. USB 2.0 OTG Connector
- 13. Gigabit Ethernet MagJack
- 14. PCIex1 Connector
- 15. Board to Board Connector 2
- 16. Board to Board Connector 1
- 17. FMC Connector
- 18. FMC+ Connector
- 19. Board to Board Connector 3
- 20. 12V Fan Header
- 21. QSFP+ Connector
- 22. RTC Battery Holder
- 23. USB 3.0 Type-C Connector

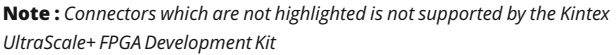

### **Step 7 - Debug Port Setting**

Connect TypeA end of USB cable to PC and MicroB end of USB cable to Development platform's Debug USB MicroAB Connector (J13) as shown below.

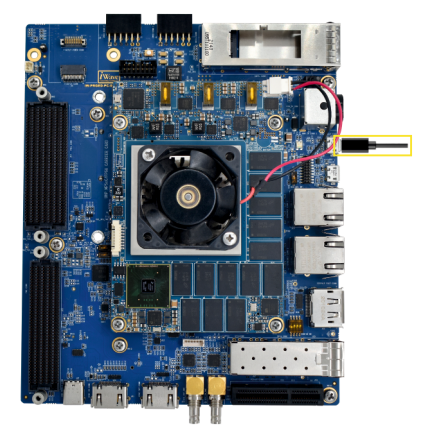

Install the driver for Debug Port in Host PC/Laptop using the below link.

https://ftdichip.com/products/ft232rq/

Setup the Debug Terminal parameters.

 Baud Rate : 115200 Data bits : 8 Parity : None Stop Bits : 1 Flow Control : None

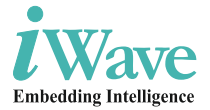

#### **Step 8 - Power-ON the Development Platform**

Connect the 12V power supply plug to the power connector (J10) of the Development platform as shown below and switch ON the power supply.

Once power is applied to the Development platform, the power LEDs in Kintex UltraScale+ FPGA SOM and Ultra High Speed Carrier Board will glow as shown in the below image.

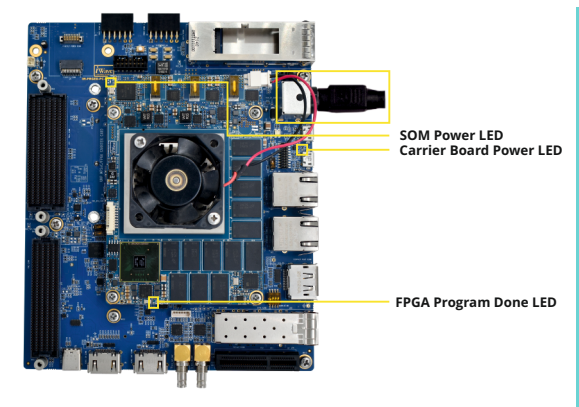

#### **Warning :**

*1. Do not try to connect any other power supply other than supplied along with the Development platform.*

*2. Do not plug or remove the Kintex UltraScale+ FPGA SOM from carrier board with live power.*

*3. Contact iWave if any LEDs are not glowing*

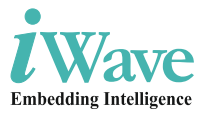

#### **Step 9 - Test Environment setup**

Once power is applied to the Development Platform as explained in the previous section, boot messages being displayed in the debug terminal of the PC/Laptop which is connected to the Development platform. Press any key in terminal immediately to see the command prompt of the Boot loader or wait until OS boots.

After OS boots, Login prompt being displayed in the debug terminal.

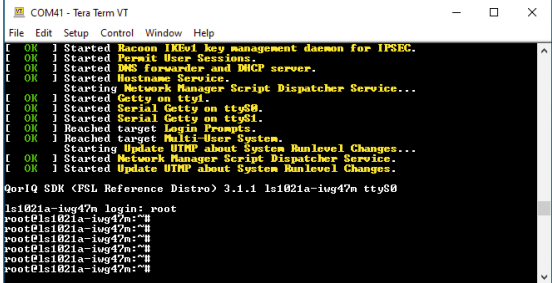

**Debug Terminal** 

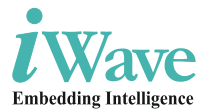

### **Heat Sink**

### **Heat Sink Integration**

iW-RainboW-G47D Kintex UltraScale+ FPGA SOM Development platform comes with Heat Sink + Fan mounted on SOM. Makesure to power up the platform only with Heatsink+Fan attached.

Below is the Heatsink+Fan integration procedure for reference.

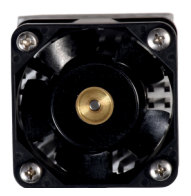

**Fix the heatsink in to SOM** 

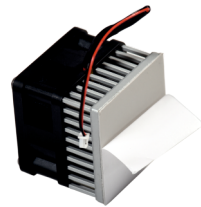

**Heatsink + Fan Peel off Thermal pad sticker**

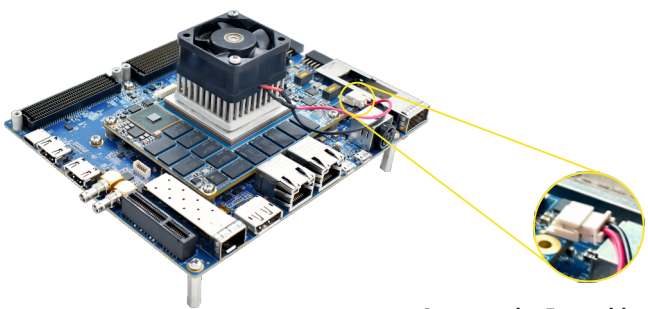

**Connect the Fan cable to SOM Fan Header**

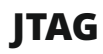

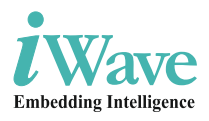

### **JTAG Connection**

iW-RainboW-G47D Kintex UltraScale+ FPGA SOM Development platform Support JTAG interface in Carrier Board for FPGA and CPU Programming.

In the carrier board Config Switch (SW6.2) is provided for selecting the JTAG device between FPGA and CPU.

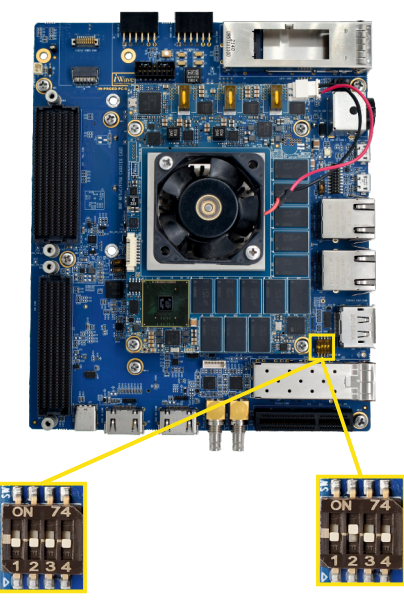

**FPGA as JTAG Device CPU as JTAG Device**

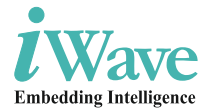

#### **FPGA JTAG Connection to Carrier Board :**

After changing Config switch and selecting the JTAG device as FPGA, Power on the board connect the JTAG cable to the carrier board as shown below.

Example JTAG Cable which is tested with this Platform is mentioned below.

JTAG-HS2 Programming Cable Part Number: 410-249 from Digilent

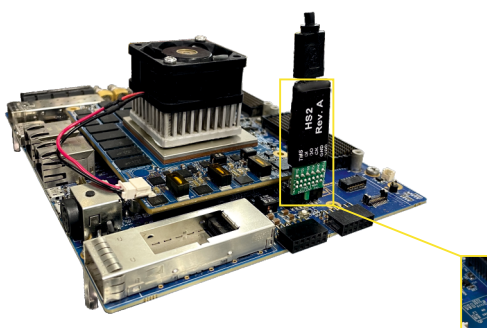

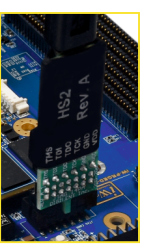

#### **CPU JTAG Connection to Carrier Board :**

After changing Config switch and selecting the JTAG device as CPU, connect the CodeWarrior® TAP to carrier board via custom made JTAG cable provided from iWave.

Connect the CodeWarrior® TAP to the PC through USB and Power on the board.

For further details regarding CodeWarrior® TAP, visit the below link:

https://www.nxp.com/design/software/developmentsoftware/codewarrior-development-tools/run-controldevices/codewarrior-tap:CW\_TAP

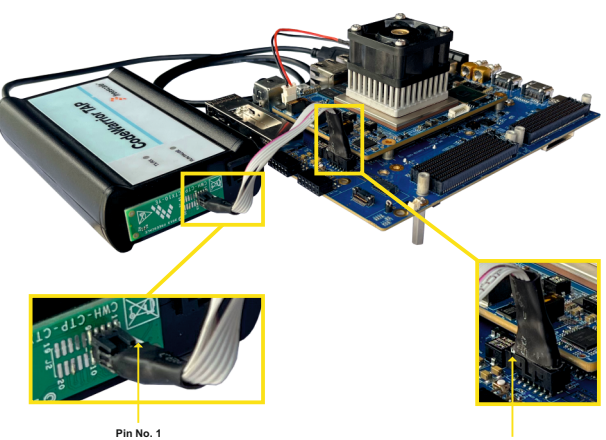

**Pin No. 1**

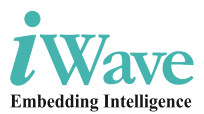

# **iWave's Other Products**

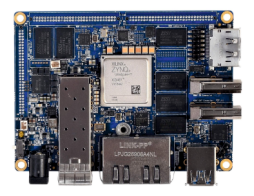

**Product Name:** Zynq UltraScale+ MPSoC (ZU5/ZU4/ZU3/ZU2) SBC **Processor:** Xilinx's Zynq US+ MPSoC (2/3/4/5-EV/EG/CG) **RAM:** 8GB PS DDR4\* & 4GB PL DDR4\* **Application:** AI/ML, Industrial IoT, Human Machine Interface, Advanced Driver Assistance Systems.

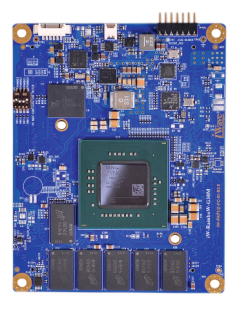

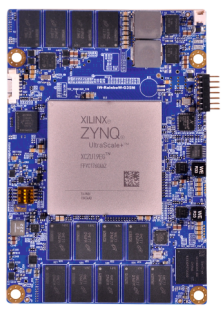

**Product Name:** Zynq US+ MPSoC (4/5/7-EV/EG/CG) SOM **Processor:** Xilinx's Zynq US+ MPSoC (4/5/7-EV/EG/CG) **RAM:** 4GB PS DDR4\* 1GB PL DDR4\*

**Application:** Industrial Motor Control & IoT, Sensor Fusion, ADAS/Embedded Vision, Data Center, Medical Endoscopy

**Product Name:** Zynq US+ MPSoC (11/17/19-EG) SOM **Processor:** Xilinx's Zynq US+ MPSoC (11/17/19-EG) **RAM:** 4GB PS DDR4\* 4GB Dual PL DDR4\*

**Application:** Video Surveillance, Cloud Computing, Artificial Intelligence/Machine Learning, 5G Wireless, High Precision Test Instrument.

**\*** *RAM size is expandable. Contact iWave team for further details*

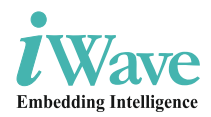

## **Need More Help ?**

iWave Systems Provides Technical Support to all Customers Worldwide.

#### g**Email**

Write your technical queries to *support.ip@iwavesystems.com*

#### g**Live Chat**

We provide Live Chat technical support to our customers. Contact iWave to enable Live Chat support.

#### g**Phone**

Call us on : +91-80-26683700, 26781643, 26786245

### **Warranty & RMA**

Warranty support for Hardware: 1 Year from iWave or iWave's EMSpartner.

For Warranty terms & Registration, scan the QR code or go to : https://www.iwavesystems.com/support/ warranty/

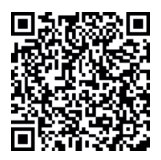

For Return Merchandise Authorization (RMA),scan the QR code or go to : https://www.iwavesystems.com/support/rma/

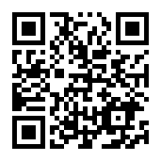

iW-PRHBZ-UM-01-R2.x-REL0.1-QSG

#### **Headquarters: INDIA**

**Ph: +91-80-26683700, 26781643 Ph: +91-80-26683700, 26781643 iWave Systems Tech. Pvt. Ltd. 7/B, 29th Main, BTM Layout 2nd Stage, Bengaluru-560076,India. Email: mktg@iwavesystems.com www.iwavesystems.com**

#### **EUROPE**

**iWave Europe. International Sales and Marketing, Europe. Venkelbaan 55 2908KE Capelle aan den Ijssel Email: info@iwavesystems.eu**

#### **JAPAN**

**iWave Japan, Inc. 8F-B, Kannai Sumiyoshi Building, 3-29, Sumiyoshi-cho, Naka-ku, Yokohama, Kanagawa, Japan. Email: mktg@iwavesystems.com**

#### **UNITED STATES**

**iWave USA 1692 Westmont Ave., Campbell, CA95008 USA Ph: 408-206-5958 Email: info@iwavesystems.us**

#### **GLOBAL**

**Arrow Electronics, Inc.** 9201 East Dry Creek Road Centennial, CO 80112 USA NA: +1-855-326-4757 EMEA: +49 (0) 6102 5030 0 Asia: +86 0755 82505643

**Digi-Key Corporation** 701 Brooks Avenue South Thief River Falls<br>MN 56701-0677 MN 56701-0677 Tel: +1 800-344-4539 Fax: +1 218-681-3380 E-mail: sales@digikey.com

#### **USA**

**Embedded Technologies, Inc** 2870 Scott St, Suite 101, Vista, California, USA, E-mail: info@embeddedtechnologies.com

#### **TURKEY**

**ÖZDİSAN ELEKTRONİK A.Ş.**

54-56 Upper Dudullu / Ümraniye, Istanbul - Turkey Tel: +90 216 420 18 82 Fax: +90 216 466 36 82 E-mail: info@ozdisan.com

#### **GLOBAL**

**Future Electronics**

237 Hymus Blvd., Pointe Claire, Quebec, Email: eservices@futureelectronics.com Asia: info-sales-asia@futureelectronics.com

#### **ONLINE BENELUX**

**Batenburg Applied Technologies** Stolwiikstraat 33, 3079 DN Email: marcel.koot@batenburg.nl, .be

#### **POLAND KOREA**

**ME Embedded Sp. z o.o.** Staniewicka 14 street, 03-310 Warsaw, Poland. Tel: +48 797 383 766 Email: info@me-embedded.eu

#### **SWEDEN**

**Acte Solutions AB** Box 4115, Tel: +46 8 445 2800 / 46 Email: henrik.svedlund@acte.se

#### Our Partners Across The Globe

#### **GLOBAL**

**Mouser Electronics, Inc.** 1000 North Main Street Mansfield, Texas 76063 Tel: +1 800-346-6873 E-mail: sales@mouser.com

**FRANCE EUROCOMPOSANT**

1, rue René Caudron - BP 15 78960 Voisins-le-Bretonneux, France Tel: +33-130649515 Email: contact@eurocomposant.fr

**J.S Communications** 913, Dojung Tower, Anyang-ro 115, Manan-gu, Anyang-si, Gyeonggi-do, Korea Tel : +82-31-349-9793 Email: scott.lee@jscoms.co.kr

#### **SPAIN**

Prasso as not instance. Tel : +34 91 366 01 59 Email: david@valuetechnologies.com Email: bpater@anatroinc.com